**Swisscom (Switzerland) Ltd. Postfach www.swisscom.ch/sme**

# How to set up your Toolkit for Business

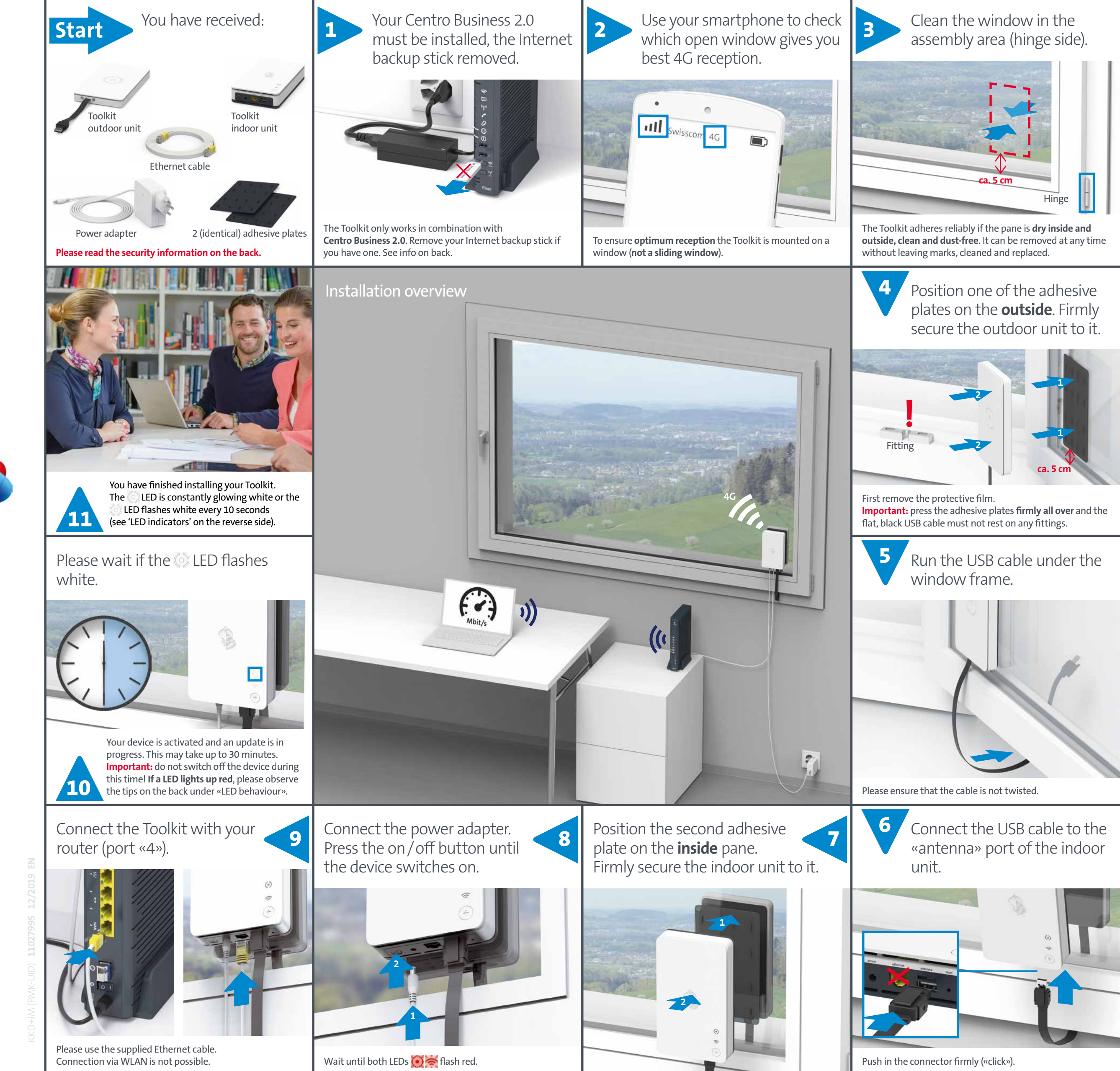

Press or pull the device vigorously to mount or detach the Toolkit.

**Please therefore do not use very thin fragile window panes for installation.**

The Toolkit must be mounted on the hinge side so that the power cable only moves slightly when the window is opened.

### **Practical**

> Position the outdoor unit on the window so that no fittings are directly underneath it. The USB cable can be wedged into the window frame. To avoid damage, do not run the cable over any fittings.

> Fasten the outdoor unit as close as possible to the window frame on the hinge side, so that the power cable only moves slightly when the window is opened.

> The outdoor unit must be mounted at least 4 cm away from the lower window frame.

- **1** Pull on the device. The adhesive plate remains in place and the device releases from the adhesive plate.
- **2** Lift the adhesive plate at one corner so that it peels off effortlessly.
- **3** You can now mount the device elsewhere (see front page of instructions).

Please note that this connector has a built-in security mechanism.

Detach the clip by pressing it and then pull out the connector.

We recommend securing the device to the window if possible.

Alternatively the Toolkit can be installed indoors with the help of the bracket. You need to order the bracket

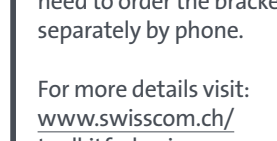

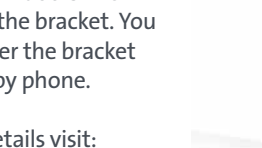

toolkitforbusiness

## Positioning Toolkit

### Position on the window

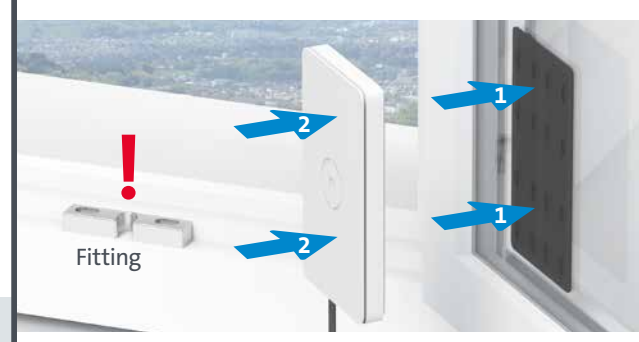

## Removing Toolkit

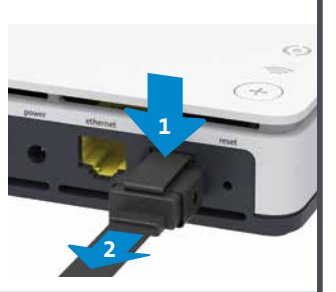

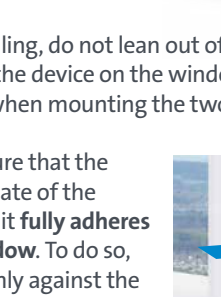

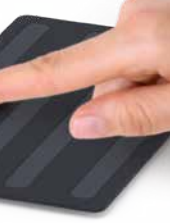

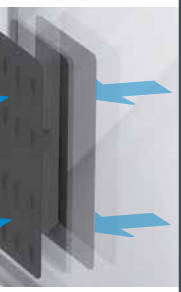

### Unplugging the USB cable

## Positioning with bracket

Thanks to their silicone surfaces the adhesive plates stick perfectly to clean, dry window panes and can be removed again for repositioning without leaving any marks. Clean the window pane with a commercially available glass cleaner. The Toolkit is weatherproof and designed for Swiss weather conditions.

> Clean the window thoroughly on both sides for placement. Do not begin mounting until the window is completely clean and dry.

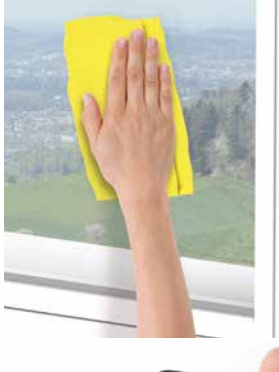

- > Do not touch the adhesive strips on the plates as this will impair adhesion.
- > To avoid falling, do not lean out of the window when mounting the device on the window. Always stay inside the room when mounting the two device parts.
- > Please ensure that the adhesive plate of the outdoor unit **fully adheres to the window**. To do so, press it firmly against the window over its entire surface. The outdoor unit must then be firmly secured to it.

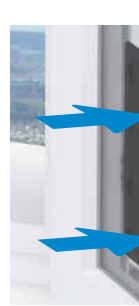

- > If you notice that the adhesive plate is becoming unstuck, you must clean the window again. If necessary, rub a few drops of water over the adhesive plates with your finger.
- > Please contact Swisscom if the adhesive plates do not adhere sufficiently due to a defect.
- > The indoor unit must not be mounted outdoors.
- > Do not allow any liquid to seep into the indoor unit.
- > **Check periodically that the outdoor unit is still secure.**

## Secure adhesion to the window pane

LED lights up white constantly – **good connection**

- LED is blinking white **connection in progress** > Wait until the LED changes (stops flashing or turns red). Do not switch off the device!
- LED flashes white every 10 seconds **The Toolkit has been correctly installed for Internet backup**  (Internet Backup **Premium**) and will automatically switch on when required.
- LED lights up red constantly **average connection** > You may obtain a better connection if you mount the Toolkit on another window.
- $\odot$ LED is blinking red – **the device cannot connect.** > Insufficient 4G reception. Change the position of the Toolkit. Try another window in the same room or another room.

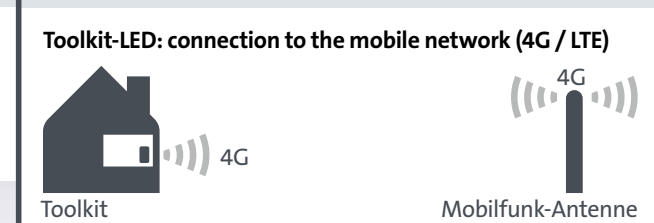

- **1 on/off:** switch the device on and off
- **2 power:** port for power adapter
- **3 ethernet:** port for Ethernet cable (optional cable connection to the Internet-Box)
- **4 antenna:** port for outdoor unit USB cable
- **5 reset:** reset button

This device meets the EU requirements and the International Commission on<br>Non-Ionizing Radiation Protection (ICNIRP) on the limitation of exposure of the general<br>public to electromagnetic fields by way of health protection separation distance to the user.

## Toolkit LEDs

## Ports

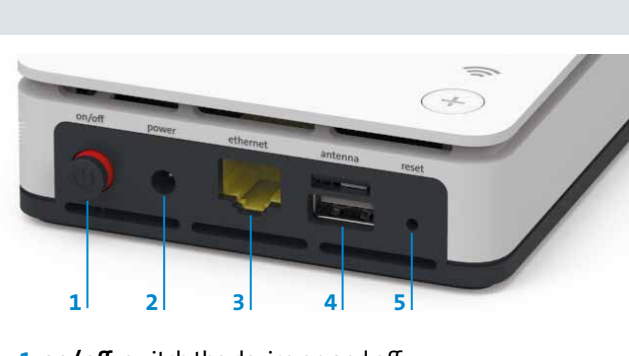

If the device is operated through a Swisscom connection, Swisscom shall have access<br>to the device and to the data needed for processing, in particular for the purposes of<br>remote maintenance and support (automatic setup, mo software updates). Please refer to the Internet Contract Terms for further details.

The Toolkit does the job of the Internet backup stick. **Important:** Do not install the Toolkit until you have removed the Internet backup stick. If you install the Toolkit when the backup stick is still inserted, the Toolkit will not work.

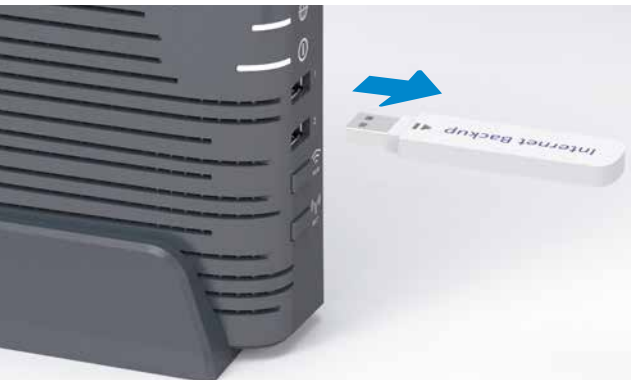

ASKEY COMPUTER CORP. hereby declares that this wireless device is in compliance with<br>the essential requirements and other relevant provisions of the the Radio Equipment<br>Directive (RED). The Declaration of Conformity can be www.swisscom.ch/internetbox-doc.

**Business Network Solution & Enterprise Connect S** If you are using the Toolkit as Internet / Mobile Backup in combination with Business Network Solution or Enterprise Connect S, please make sure the Centro Business 2.0 ethernet port in the dashboard is suitably configured for the Toolkit before you start the installation.

### $\Omega$  LED behaviour

**WALCOM MANUAL STATE:**<br>The icon indicates, that the product shall not be treated as household waste. Instead it<br>shall be submitted to Swisscom. The Toolkit, manufactured by Askey, was designed to<br>meet the obligation of hom other relevant provisions of European Directive WEEE (Waste of Electrical and Electronic Equipment) 2012/19/EU.

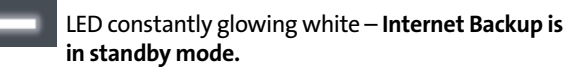

LED constantly flashing white – **Internet Backup is not working properly.**

> Unplug the Ethernet cable connecting the 4G Toolkit and the Centro Business 2.0. Reboot the router and the Toolkit. Connect the two devices again with the Ethernet cable.

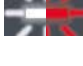

LED is flashing alternately red and white – **the router is automatically connecting via the Internet Backup mobile data connection.**

LED is off – **Internet Backup is not connected.** > Plug the Toolkit into port 4 (WAN) on the Centro Business 2.0 and make sure the Toolkit is switched on.

### **Testing Internet Backup**

Unplug the DSL/fibre optic cable from the router. An Internet connection will automatically be established via the Swisscom mobile data network after about 30 seconds. Plug the DSL/fibre optic cable back into the router when you have finished the test.

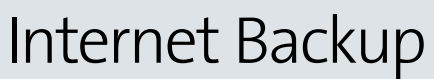

Use Toolkit as Internet Backup

Centro Business 2.0 LEDs

Please preferably select a glass balcony door (not a sliding door). If this is not possible, please ensure that the window selected for positioning the Toolkit is not above an area where people. pedestrians can walk.

Push in the connector firmly («click»). This stops your device from falling down if it loosens over time.

#### **Installation and maintenance:**

- > Do not place any other devices on the indoor and outdoor unit of the Toolkit. > Do not cover the indoor and outdoor unit of the Toolkit and always mount them
- upright. > The indoor unit may only be operated in an ambient temperature of between 5 and
- 40 °C , the outdoor unit between -30 and +50 °C. > Do not set the indoor unit close to heat sources, but in a dry well-ventilated place. No liquid may be allowed to seep into the unit.
- 
- > Use a slight damp cloth for cleaning purposes. > Do not touch the indoor and outdoor units of the Toolkit during a storm. > You may not open, repair or modify the indoor and outdoor units yourself. Risk of electric shock.

### **WLAN**

The Toolkit indoor unit radiates radio frequencies. **The indoor unit of the Toolkit is restricted to indoor use only when operating in the** 

**5150 - 5350 MHz frequency range (channel 36-64).**<br>The device should be placed such way, that there is always a minimal distance between<br>human and device of 22 cm. Keep also a distance of 22 cm between the Toolkit indoor<br>u

Maximal transmitting power of the Toolkit indoor unit:

WLAN (5150 - 5350 MHz) max. 23 dBm e.i.r.p. WLAN(5470 - 5750 MHz) max. 23 dBm e.i.r.p. Maximal transmitting power of the Toolkit outdoor unit:

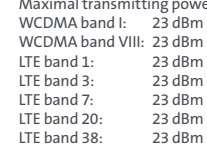

#### **SAR MPE – RF Exposure Compliance**

### **Access and data processing**

## **Declaration of Conformity**

#### **Manufacturer:**

Askey Computer Corp., 10F, No 119 Jiankang Rd, Zhonghe Dist., New Taipei City, Taiwan (R.O.C.)

## Safety information

## Security information

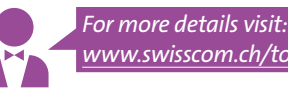

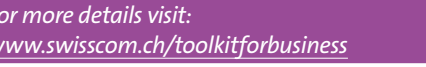